## **Configuración de los eventos de seguridad**

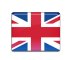

Ya hemos preconfigurado los siguientes eventos con tareas. Nos gustaría mostrarle lo fácil que es crear eventos y adaptarlos en cualquier momento.

El procedimiento siempre sigue los siguientes pasos:

- 1. Configuración del tipo de alarma.
- 2. Creación de listas de tareas y contactos (opcional)
- 3. Creación del proceso.

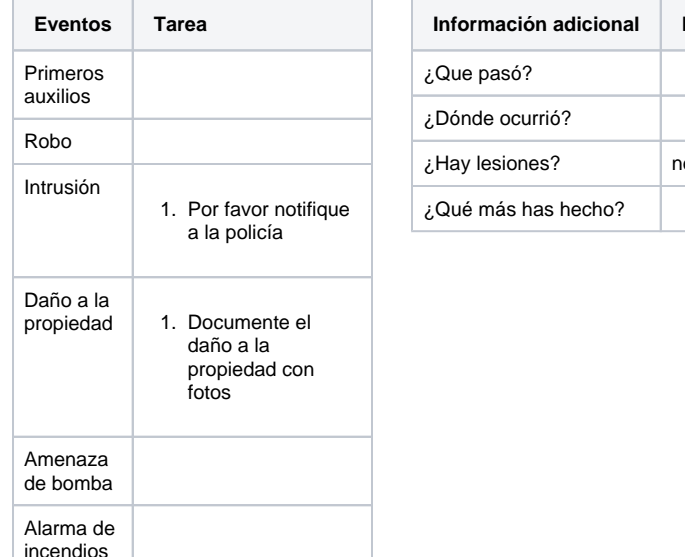

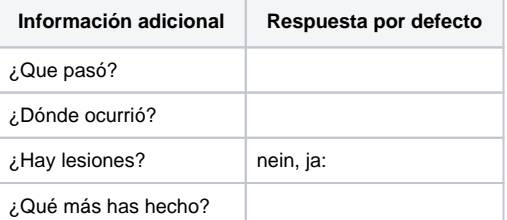

## **Configuración de video tipo de alarma "Eventos":**

Otros

Your browser does not support the HTML5 video element

Para el tipo de alarma, puede, entre otras cosas, el seguimiento:

- Icono de tipo de alarma
- Eventos (niveles de alarma)
- Información adicional

Puede encontrar más información sobre los tipos de alarma en nuestra [EVALARM Wiki.](https://wiki.evalarm.de/display/EPW/3.+Alarmtypen+anlegen)

## **Configuración de video "Crear tareas para un evento":**

Your browser does not support the HTML5 video element

Las tareas a completar se pueden agregar a cada evento individual.

Las tareas se resumen en listas de tareas y se vinculan al evento.

## **Configuración de video "Daño a la propiedad del proceso":**

Your browser does not support the HTML5 video element

Finalmente, creamos el proceso para el evento "daños a la propiedad".

Para hacer esto, simplemente seleccione el tipo de alarma y el evento correspondiente.

Luego se determina a quién se le notificará el evento o quién lo procesará. En este punto, hemos preconfigurado el grupo de usuarios "Personal de seguridad" para que pueda simplemente asignar usuarios recién creados al grupo de usuarios "Personal de seguridad". Puede encontrar más información sobre la creación de nuevos usuarios en nuestra [EVALARM Wiki.](https://wiki.evalarm.de/display/EPW/4.2+Anlegen+von+Benutzern)

Entonces la lista de tareas simplemente está conectada al proceso. ¡Terminado!